## **GUIA INSTALACION WEBSIGNER**

 El websigner es un control activex o complemento necesario para la firma digital de los documentos. Este control - si tiene instalado correctamente el Certificado raíz del MTIN- se instalará automáticamente cuando el programa lo necesite.

 Pero también es posible que le aparezca un mensaje en la parte superior cuando el Internet Explorer no permita su instalación. En ese caso haga click en el mensaje para ver las opciones.

 De no ser así, le aparecerá un mensaje en la parte superior cuando el Internet Explorer necesite ejecutar dicho complemento. En este caso haga click en el mensaje para ver las opciones y siga los pasos que el ordenador le indique.

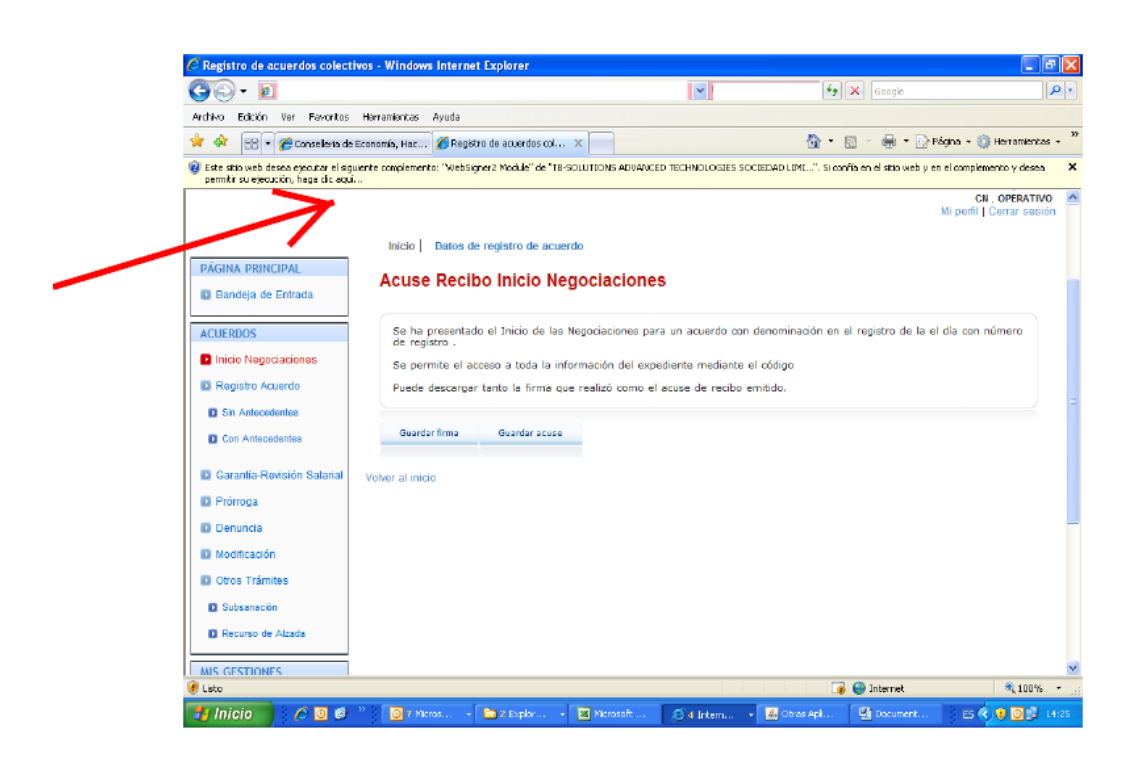

Texto del mensaje: Este sitio web pretende ejecutar el siguiente complemento. "WebSigner2 Module" de "TB-SOLUTIONS ADVANCED TECHNOLOGIES SOCIEDAD LIMI...". Si confía en el sitio web y en el complemento y desea permitir su ejecución, haga clic aquí...

También es posible que el mensaje sea el propio de un control activex. Haga clic sobre el mensaje para ver las opciones.

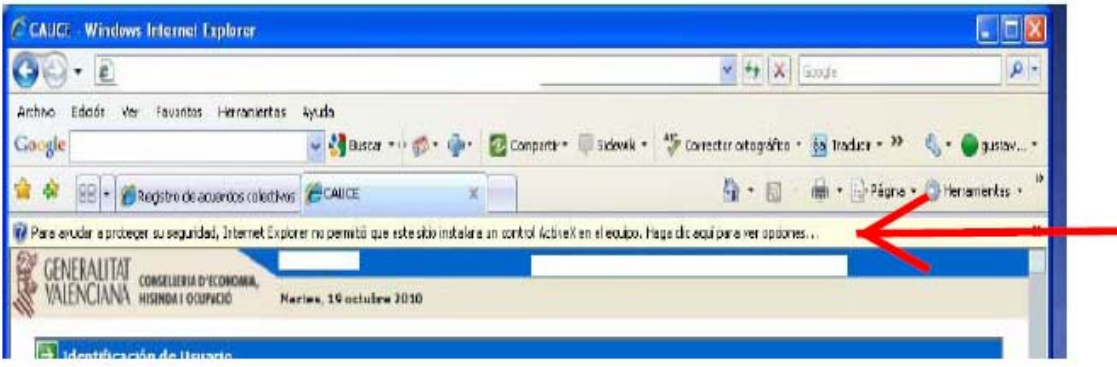

Se desplegará una ventana. Elija la opción "instalar control ActiveX" y siga los pasos que el ordenador le indique.

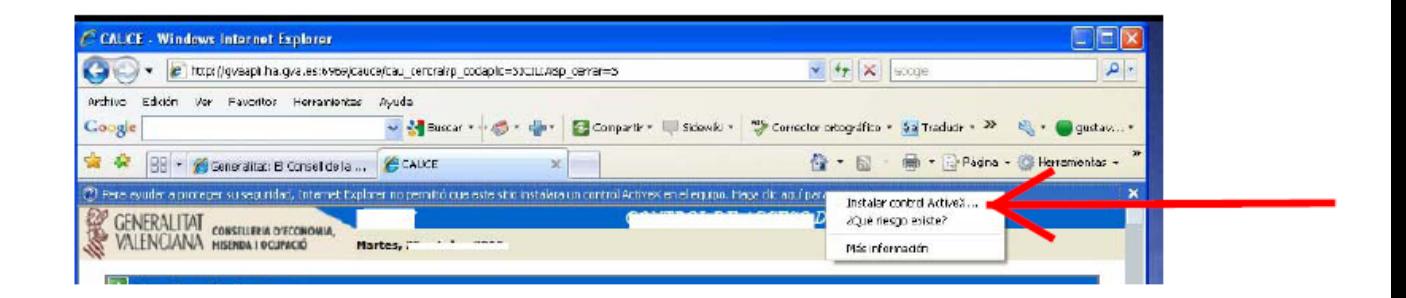